# MAP 3000: PC Network Adapter

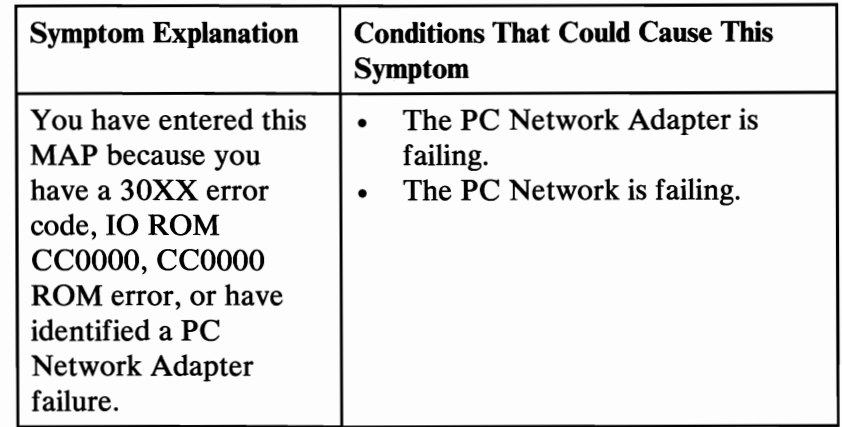

#### 001

Ensure the covers are installed before running this test.

Run the PC Network Adapter tests. Use the (RUN TESTS MULTIPLE TIMES) option.

# DID YOU RECEIVE AN ERROR CODE?<br>Yes No

**Yes** 

#### I 002

You have successfully completed the Advanced Diagnostic tests. If you suspect an intermittent problem, or are having network problems, refer to the service manual for the PC Network.

#### 003

DID YOU RECEIVE A 3015 OR 3041 ERROR CODE? Yes No

#### I 004

Go to Step 006 in this MAP.

#### ~ <sup>005</sup>

Go to the service manual for the PC Network.

## 006

# $(From Step 004 in this MAP)$ DID YOU RECEIVE A 3020 ERROR CODE?<br>Yes No

### **Yes**

I 007

Replace the primary PC Network Adapter.

# 008

#### ARE TWO PC NETWORK ADAPTERS INSTALLED?<br>Yes No N<sub>o</sub>

I

# 009

Replace the PC Network Adapter.

## 010

Determine which PC Network Adapter has jumper W8 enabled (set to the On position) and replace the adapter.